Avevo bisogno di fare delle prove con un vecchio software che usa php5 e mysql5 e la libreria [mcrypt](https://www.php.net/manual/en/book.mcrypt.php) che è deprecata in php7.1 e rimossa da php7.2 in poi.

Ho pensato di installare una vecchia versione di Ubuntu Server LTS in una macchina virtuale. (inizialmente mi ero installato una distribuzione recente di Debian e ho provato a installare le vecchie versioni di php ma ho incontrato problemi di compatibilità e inoltre debian installa di default maria-db e non più mysql)

Ho scaricato da qui la iso di ubuntu server a 32bit e 64bit

<https://old-releases.ubuntu.com/releases/12.04.5/>

su windows ho usato oracle virtual box 5.2.44

Oracle VM VirtualBox Extension Pack-5.2.44.vbox-extpack VirtualBox-5.2.44-139111-Win.exe

al primo giro la iso a 32 andava in errore "**virtualbox Raw-mode is [unavailable](https://stackoverflow.com/questions/50053255/virtualbox-raw-mode-is-unavailable-courtesy-of-hyper-v-windows-10) courtesy of Hyper-V [windows](https://stackoverflow.com/questions/50053255/virtualbox-raw-mode-is-unavailable-courtesy-of-hyper-v-windows-10) 10**", con una velore ricerca su google ho scoperto questo tips:

[https://stackoverflow.com/questions/50053255/virtualbox-raw-mode-is-unavailable-courtesy-of-h](https://stackoverflow.com/questions/50053255/virtualbox-raw-mode-is-unavailable-courtesy-of-hyper-v-windows-10) [yper-v-windows-10](https://stackoverflow.com/questions/50053255/virtualbox-raw-mode-is-unavailable-courtesy-of-hyper-v-windows-10)

ho installato la distro con 1G di ram, 5Gb di disco con unica partizione / e swap

ho fatto l'installazione semplice (senza servizi particolari) pensado di aggiungerli dopo, poi mi sono accorto che dopo il riavvio non riuscivo a fare apt-get update, ecc, upgrade, install in quanto i repository ovviamente non sono più raggiungibili

ho dovuto sostituire i vati <http://it.archive.ubuntu.com/ubuntu> precise main restricted con <http://old-releases.ubuntu-com/ubuntu> precise main restricted

per quelli che si chiamano

<http://security.ubuntu.com/ubuntu> precise-security main restricted non c'è nulla di fare, essendo la distro in EOL (end of life)

sudo apt-get install apache2 php5 libapache2-mod-php5 phpsyinfo mysql-server php5-mcrypt mcrypt phpmyadmin

mysql\_secure\_installation

mysql -u root -p

Inoltre in virtualbox ho impostato come scheda di rete NAT per uscire su internet e scaricare gli aggiornamenti e i pacchetti software.

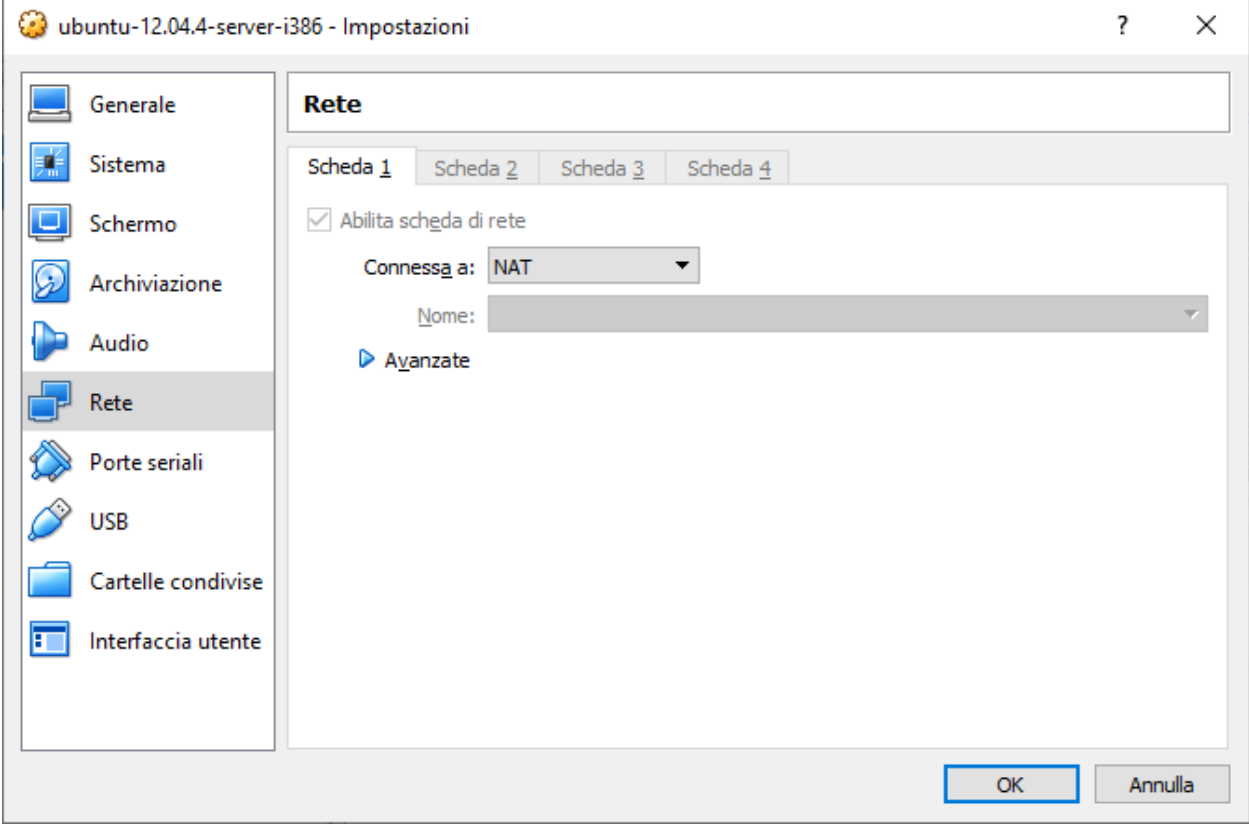

Una volta impostato il server correttamente il server LAMP ho usato solo la scheda di rete solo h o s t

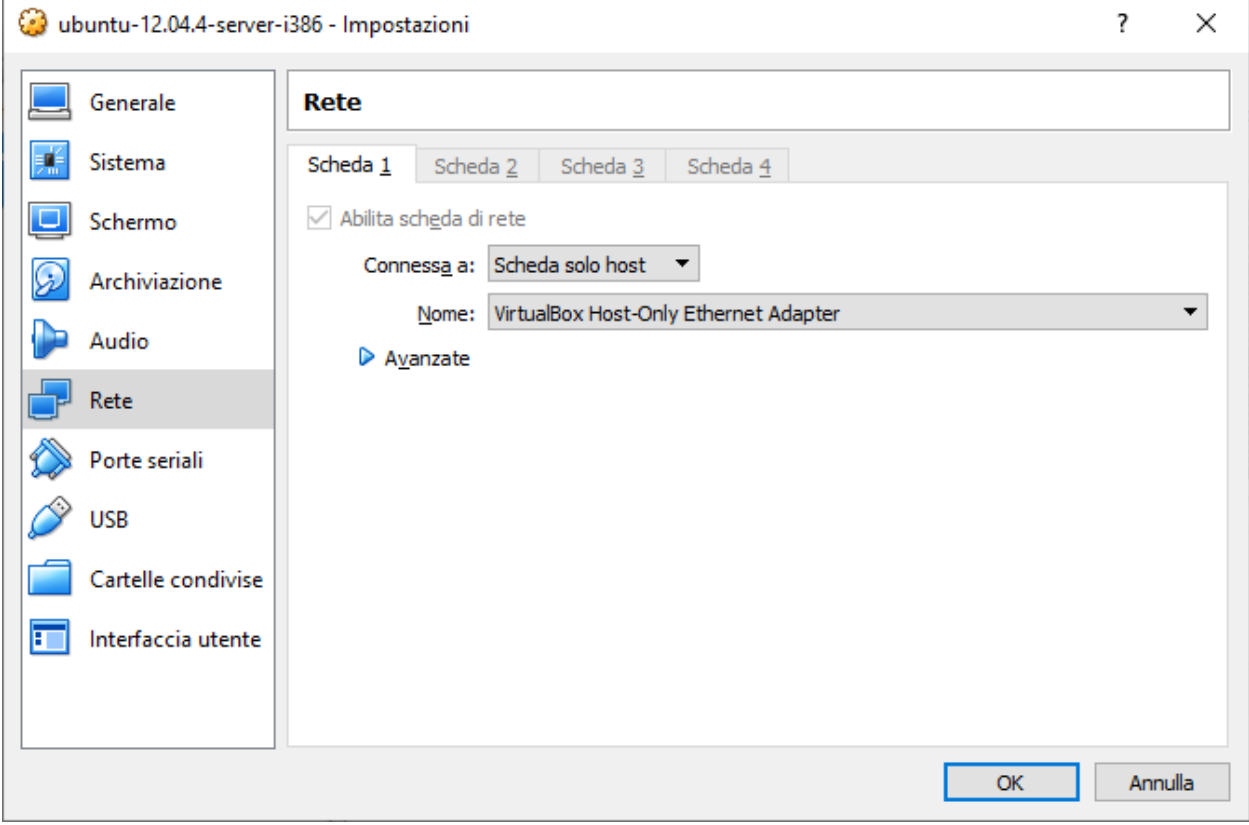

E per raggiungere il server web apache virtualizzato dalla macchina host, uso un browser puntando a questo ip: <http://192.168.56.101>

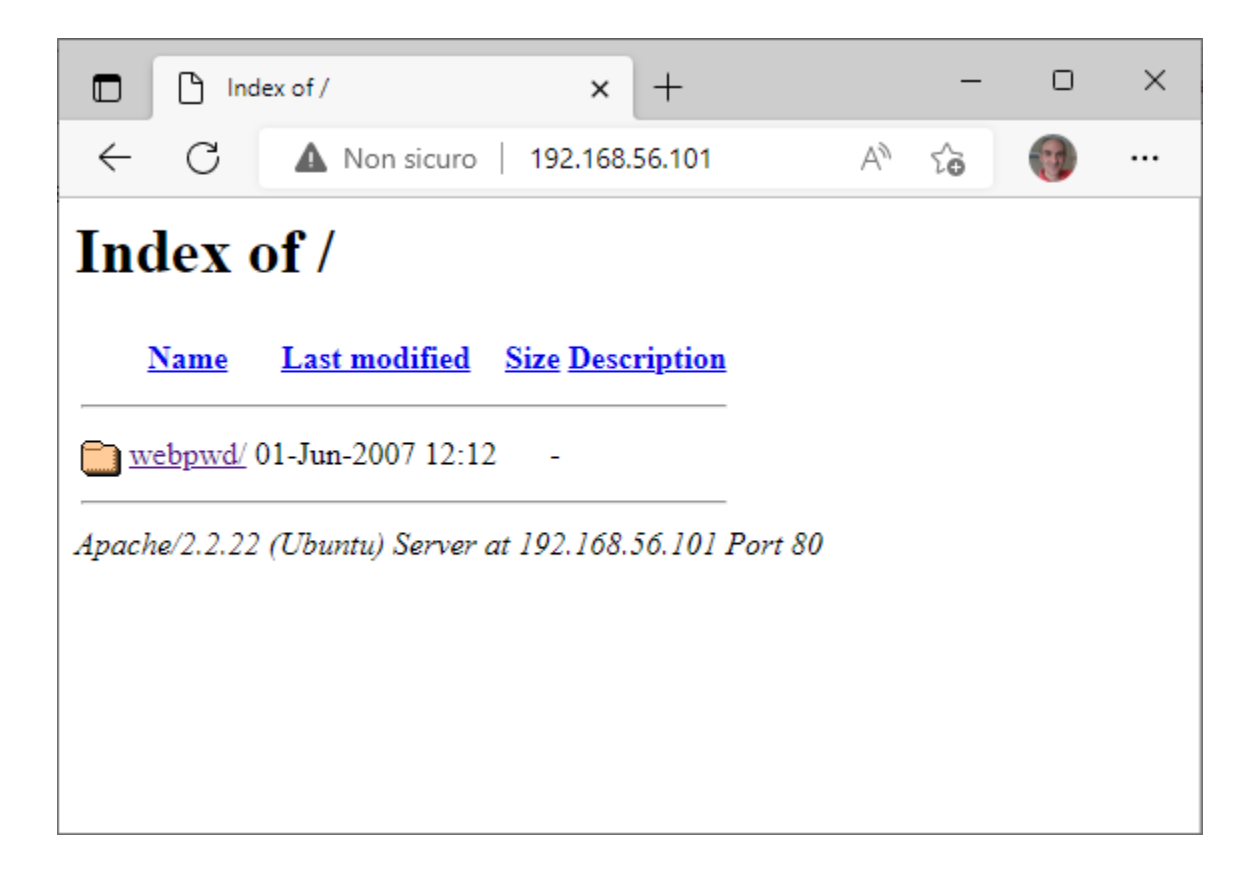

L'indirizzo di rete della macchina virtuale lo ricavo dalle impostazioni della scheda di rete Virtualbox

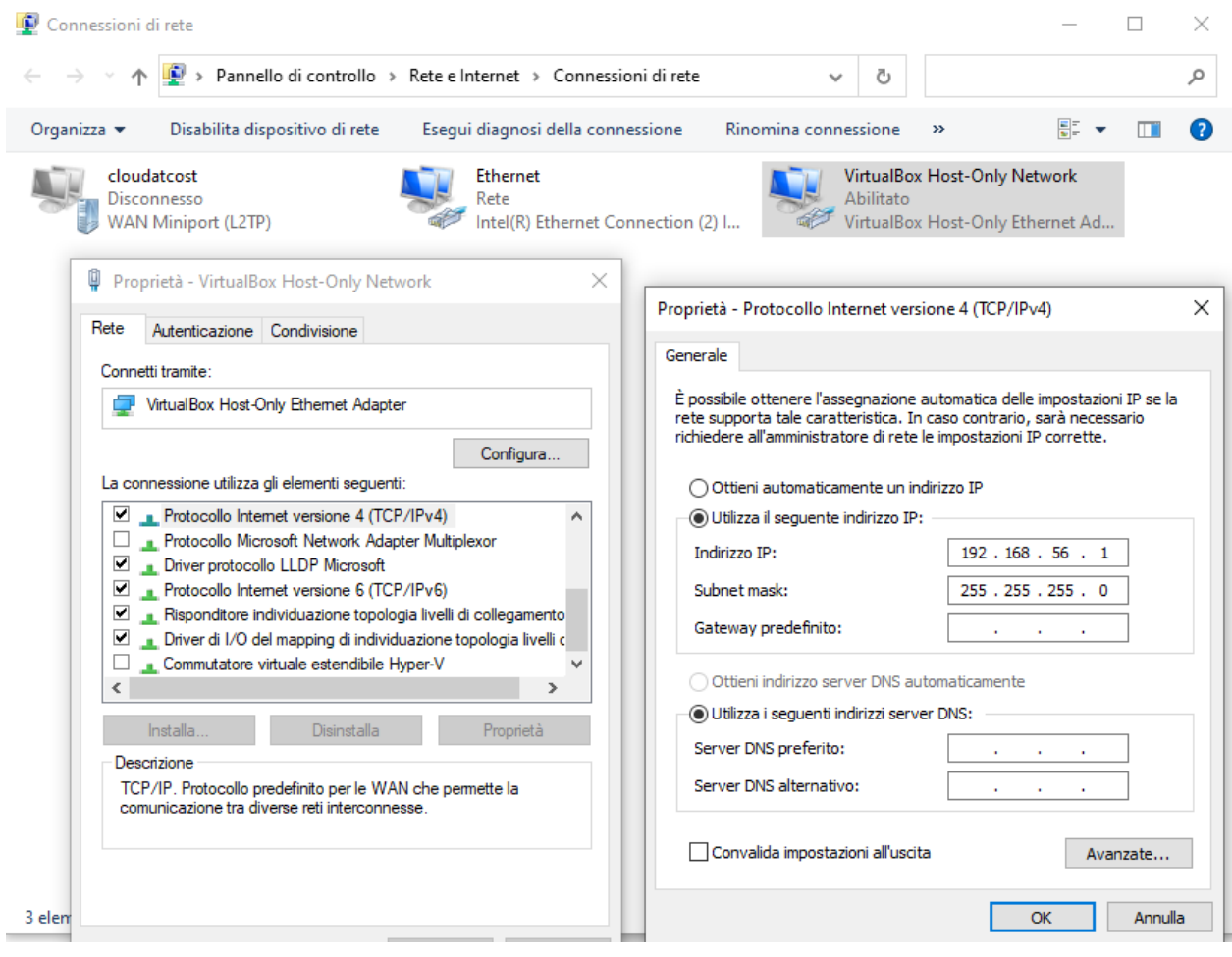